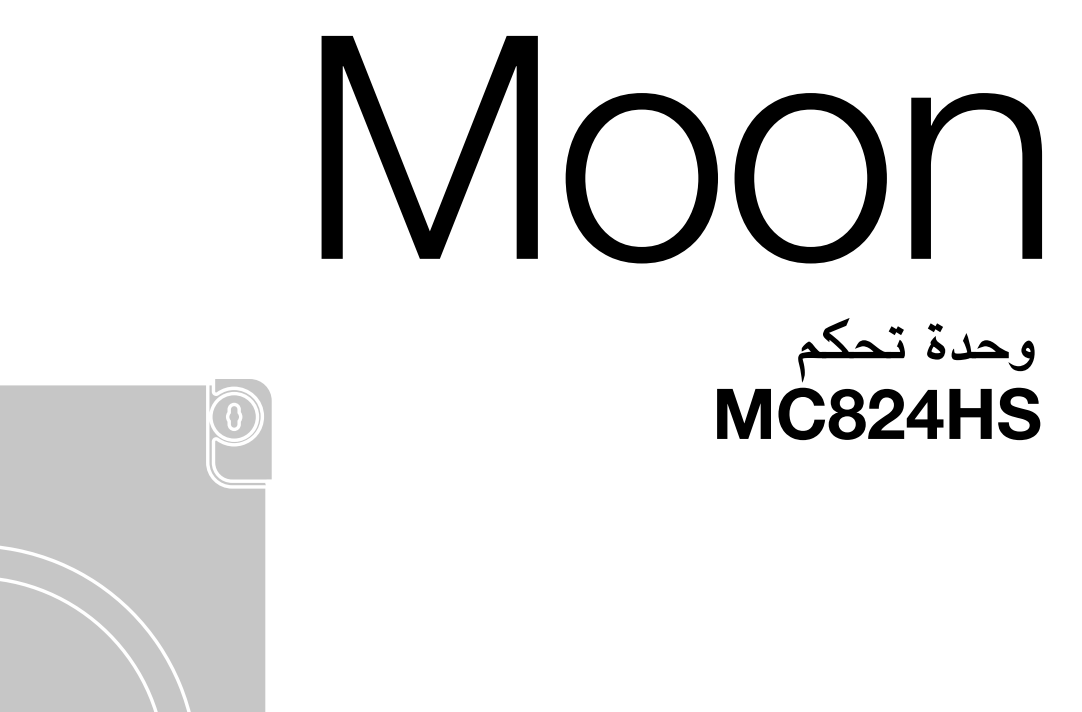

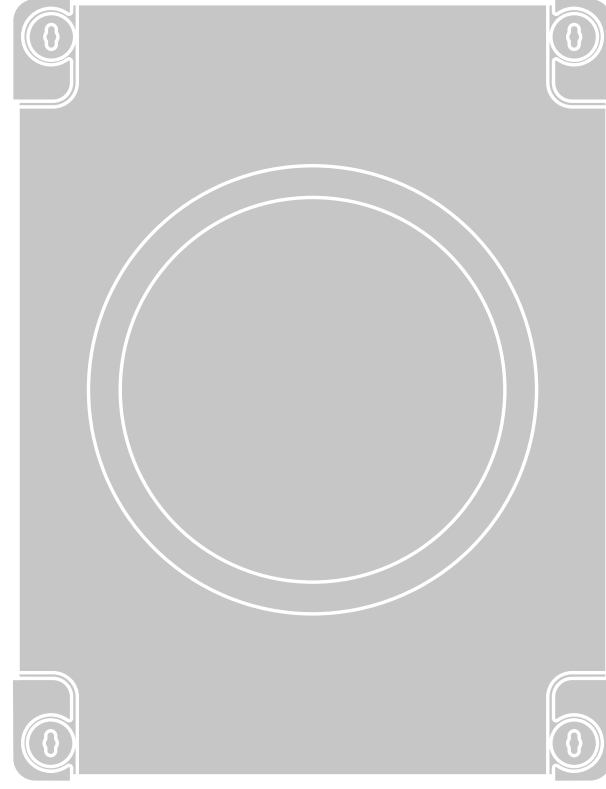

**تعليمات وتحذيرات للتركيب واالستخدام**

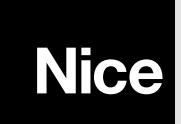

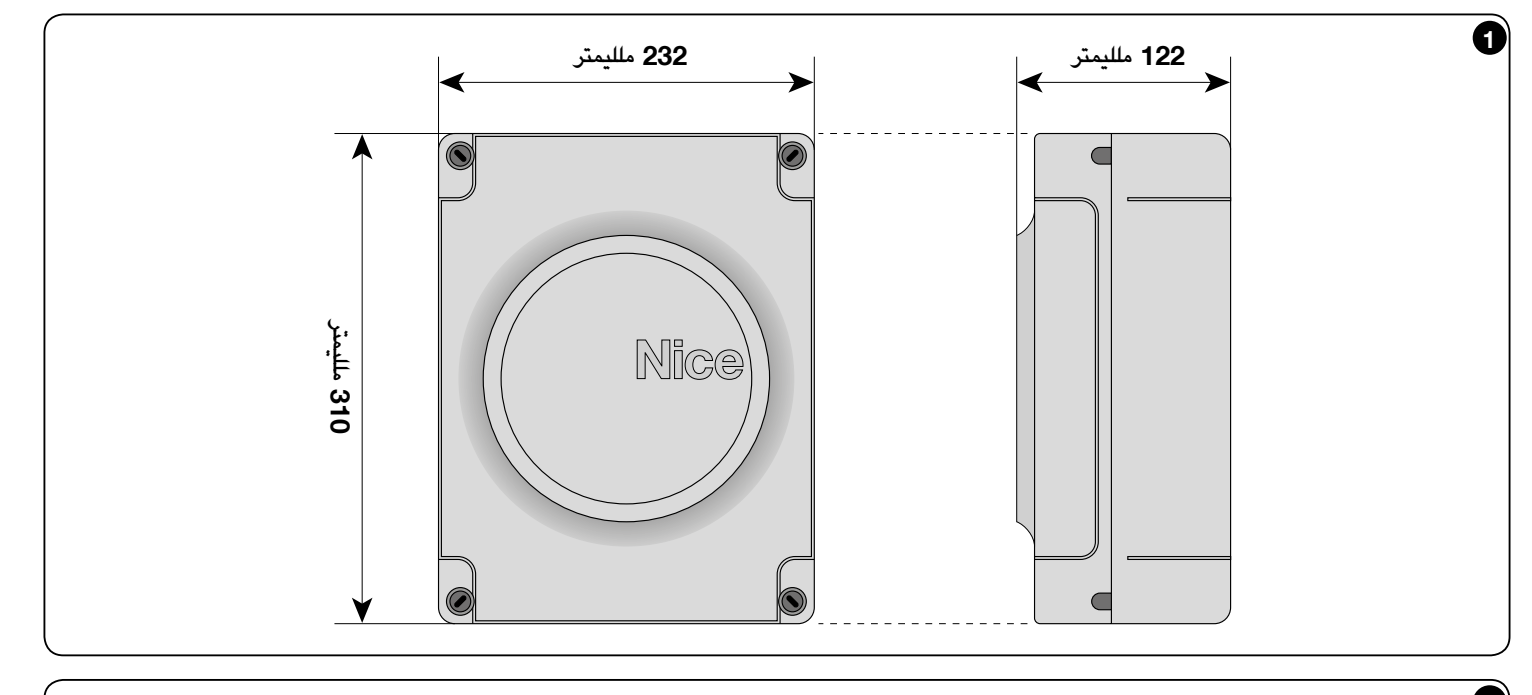

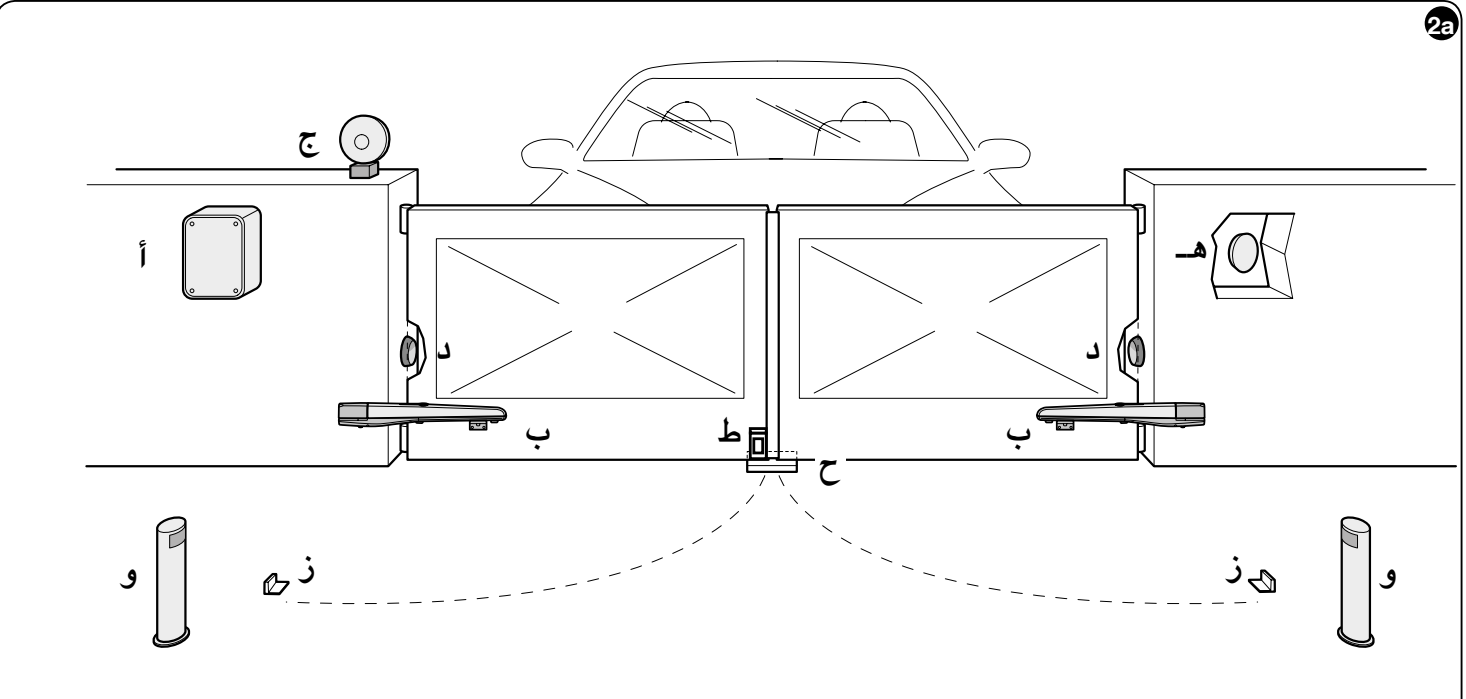

![](_page_1_Figure_2.jpeg)

![](_page_2_Figure_0.jpeg)

![](_page_2_Picture_1.jpeg)

![](_page_2_Picture_2.jpeg)

![](_page_2_Figure_3.jpeg)

![](_page_3_Picture_0.jpeg)

# المحتويات

![](_page_4_Picture_636.jpeg)

**تعليمات وتحذيرات للمستخدمين** . .V

#### **حتذيرات األمان**

- **هام! يحتوى دليل االستخدام بني يديك على تعليمات وحتذيرات هامة تتعلق باألمان.** قد يؤدي التركيب اخلاطئ إلى حدوث إصابات بدنية خطيرة. اقرأ الدليل بالكامل بعناية قبل بدء العمل. في حالة الشك، أوقف التركيب واستشر قسم املساعدة في شركة Nice للحصول على التوضيحات الالزمة.
- **هام! تعليمات هامة: احتفظ بهذا الدليل فى مكان آمن حيث قد حتتاج إليه لتتمكن فى املستقبل من صيانة املنتج والتخلص من املنتج.**
- **هام! ً وفقا ألحدث تشريع أوروبي، يجب أن تتوافق تركيبات أية بوابة أو باب أوتوماتيكي مع املعايير الواردة فى التوجيهات** /2006/42EC **ً( سابقا** /98/37EC**(** )**توجهات اآلالت( وال سيما املعايير** 12445 EN **و**12453 EN **و**12635 EN **و**13214-1 EN**، التي متكن اإلقرار بالتوافق**  المفترض للتشغيل التلقائي. وفى ضوء ما سبق، ينبغى ألا تتم جميع الأعمال التى تتضمن عمليات **التركيب والتوصيل والفحص والصيانة للمنتج إال عن طريق فنيني مؤهلني ومختصني!**

#### **حتذيرات التركيب**

- قبل بدء التركيب، تأكد أن هذا املنتج يناسب نوع االستخدام املقصود )انظر الفقرة 2.2 "حدود االستخدام و "الميزات الفنية للمنتج"). إذا كان الأمر غير مناسب، فلا تستمر فى التركيب.
	- تشير محتويات هذا الدليل الى نظام معيارى على النحو الموصوف فى **الشكل** 2**أ.**
- **يجب أن تتم جميع عمليات الصيانة والتركيب على النظام األتوماتيكى بعد فصله عن مصدر التيار الكهربى.** ً إذا لم يكن جهاز فصل مصدر التيار الكهربائي واضحا للعيان من المنطقة الموجود فيها أداة التشغيل التلقائي، إذن يمكن قبل التشغيل وضع الفتة على جهاز فصل التيار الكهربى مكتوب عليها "CAUTION! MAINTENANCE IN PROGRESS" (تنبيه! الصيانة قيد التنفيذ).
- على خط مصدر التيار الكهربى املوصل للنظام، قم بتركيب جهاز لفصله عن اإلمدادات الكهربية الرئيسية مع وجود فجوة بين الملامسات والتى تتضمن فصل التيار الكهربى نهائيا فى ظروف الجهد الكهربى الزائد من الفئة III.
	- قم بتوصيل وحدة التحكم بخط الطاقة الكهربية املزود بنظام تأريض.
- أثناء التركيب تعامل مع املنتج بحذر لتجنب الكسر أو االرتطام أو السقوط أو مالمسة السوائل من أي نوع. ولا تضع المنتج أبدًا بالقرب من مصادر الحرارة أو تعرضه لألسنة اللهب المكشوفة. يمكن أن تؤدي كل هذه األعمال إلى إحلاق الضرر باجلهاز والتسبب في حدوث أعطال أو حرائق أو مواقف خطيرة. في حالة حدوث هذا، قم بإيقاف التركيب على الفور واتصل مبركز اخلدمة في شركة Nice.
- ال تقم بإجراء تعديالت على أي جزء من املنتج. إذ ستتسبب العمليات غير املسموح بها في وقوع أعطال. تخلي اجلهة املصنعة أية مسؤولية لها جتاه الضرر الناجم عن التغييرات العشوائية التي تطرأ على املنتج.
	- ينبغى التخلص من مواد تغليف املنتج مع اإللتزام التام باللوائح احمللية.

#### **حتذيرات األمان**

- ال ينبغي أن يتم استخدام المنتج بواسطة األطفال أو األشخاص ذوى اإلعاقات البدنية أو الحسية أو العقلية أو أولئك الذين لم يتلقوا التدريب الكافي لالستخدام اآلمن للمنتج.
- وفى حالة وجود أطفال فى المنطقة المجاورة للتشغيل اآللى ينبغى أن يخضع التشغيل لإلشراف أن يضمن عدم اللعب به.
- ً ال تسمح لألطفال باللعب بأجهزة التحكم الثابتة. احتفظ بأجهزة التحكم عن بعد بعيدا عن متناول األطفال.

# **وصف المنتج والغرض**  1 **المقصود من االستخدام**

HS824MC هى وحدة تحكم للتشغيل األتوماتيكى للبوابات المتمايلة. **هام!** – **إن أي استخدام آخر يختلف عن ذلك المحدد فى هذا الكتيب أو فى ظروف بيئية تختلف عن تلك المذكورة فى هذا الكتيب، يتم ُ اعتباره غير مناسب وي ً منع منع ً ا باتا!**

إن وحدة التحكم معدة لالتصال باألجهزة التى تخص نظام Opera ونظام Bluebus ونظام Solemyo لتوفير الطاقة الشمسية

اذا حصل على طاقة التشغيل من اإلمدادات الرئيسية، يمكنه استيعاب بطارية عازلة )طراز 324PS، ملحقات اختيارية)، والذى يضمن أن التشغيل الأتوماتيكى يمكنه أداء عدد من المناورات لعدة ساعات فى حالة انقطاع التيار الكهربى.

وتتضمن الملحقات المتاحة الأخرى أجهزة الاستقبال المخصصة بتركيبات "SM" (SMXI, SMXI, الخ)

# 2 **التركيب**

#### 2.1 - **الفحوصات التمهيدية بغرض التركيب**

قبل االستمرار في التركيب، تحقق من حالة مكونات المنتج، وتناسب الطراز المختار وظروف بيئة التركيب المقصودة:

- تأكد من أن جميع المواد في حالة ممتازة ومناسبة لالستخدام.
- تأكد من أن جميع ظروف التشغيل تقع ضمن حدود تطبيق المنتج )الفقرة 2.2( وفى إطار حدود القيم المحددة فى "المواصفات الفنية للمنتج".
	- تأكد من أن بيئة التركيب المختارة تتوافق مع األبعاد الكلية للمنتج )**الشكل** 1(.
	- تأكد من أن السطح التى تم اختيارها لتركيب المنتج هى اسطح صلبة وتضمن تثبيت مستقر.
	- تأكد من أن منطقة التثبيت غير معرضة للغمر بالمياه. واذا لزم األمر ارفع المنتج بعيدا عن األرض.
		- تأكد من أن المساحة حول المنتج تسمح بوصول سهل وآمن للمنتج.
			- تأكد من ان جميع الكابالت الكهربية المستخدمة من النوع الموجود فى **جدول** .1

![](_page_5_Picture_996.jpeg)

![](_page_5_Picture_997.jpeg)

**ملاحظة 2** – اذا كان كابل Bluebus أطول من 20 متر (يصل الى الحد الأقصى الذى يساوى 40 متر)، يكون مطلوبا كابل ذو مقطع عرضى أكبر (1 x 2 متر مربع)

**مالحظة** 3 – يمكن استبدال هذان الكابالن بكابل واحد 0.5 x 4 متر مربع

**مالحظة** 4 – يمكن استبدال هذان الكابالن بكابل واحد 1.5 x 5 متر مربع

**هام!** – **ينبغى أن تتناسب الكابالت المستخدمة بمحيط التركيب**

### 3 **التوصيالت الكهربية**

**العربية**

ينبغى أن تتم التوصيالت الكهربية لألجهزة المتعددة )الخاليا الكهروضوئية، ولوحة المفاتيح الرقمية، وقارئات بطاقة جهاز المرسل المستجيب، الخ) والتى يحتوى عليها التشغيل الأتوماتيكى مع وحدة التحكم بواسطة نظام "Bluebus "من شركة Nice.

#### 3.1 - **وصف التوصيالت الكهربية** )**الشكل** 6(

![](_page_5_Picture_998.jpeg)

![](_page_5_Picture_999.jpeg)

#### 3.2 - **التوصيالت الكهربية لوحدة التحكم** HS824MC

بعد تركيب صندوق وحدة التحكم وإعداد ثقوب الكابالت الكهربية )الفصل 2.4 والشكل 3( قم بعمل التوصيالت الكهربية:

**هام!**

– **ينبغى أن تتم جميع التوصيالت الكهربية مع فصل الوحدة من مصدر التيار الكهربى الرئيسى باإلضافة الى فصل البطاريات العازلة، إن وجدت فى التشغيل األتوماتيكى.**

– **ينبغى ان يقتصر القيام بالتوصيالت الكهربية على فنى تركيبات مؤهل.** 

– ينبغى تجهيز خط اإلمداد بالطاقة الكهربية بجهاز يسمح بفصل التشغيل األتوماتيكى تماما عن المصدر الرئيسى للتيار الكهربى. ينبغى أن يحتوى جهاز الفصل عن التيار الكهربى على فجوة بين المالمسات التى تضمن الفصل التام للتيار الكهربى فى ظروف الجهد الكهربى الزائد من الفئة III، بما يتفق مع لوائح التركيب. اذا لزم األمر، يضمن الجهاز الفصل السريع واآلمن للتيار الكهربى من مصدر الطاقة الكهربية الرئيسى، وبالتالى ينبغى ان يتواجد فى مكان مرئى من التشغيل الأتوماتيكى. ومع ذلك اذا تواجد فى موقع مستتر ينبغى أن يحتوى على نظام يمنع إعادة اإلتصال الغير مقصود أو الغير مصرح به لمنع جميع المخاطر. لم يتم تزويد المنتج بجهاز فصل التيار الكهربى.

.01 قم أوال بتوصيل كابل التيار الكهربى )**الشكل** 4( وقم بتأمينه باستخدام مشبك للكابل.

.02 ثم قم بتوصيل الكابالت الكهربية الخاصة بالمحركات 1M و 2M مع مالحظة الرموز الموجودة على الملصق (الشكل 5):

**أ**( قم بتوصيل المحرك الذى يقوم بتنشيط المصراع السفلى )التالى فى بدء مناورة الفتح( بالطرف 1M ثم جهاز الترميز المعنى بالأطراف 1-2،

**ب**( قم بتوصيل المحرك الذى يقوم بتنشيط المصراع العلوى )األول فى بدء مناورة الفتح( بالطرف 2M ثم جهاز الترميز المعنى بالأطراف 4-5،

**هام!** – **اذا كان يوجد محرك تروس واحد فقط فى النظام، قم بتوصيله للطرف** 2M **مع ترك الطرف** 1M **حر.**

.03 ثم قم بتوصيل الكابالت الكهربية باألجهزة المتعددة الموجودة، بالرجوع إلى **الشكل** ،6 والفقرة ،3.3 **مالحظة**- لتسهيل توصيالت الكابل، يمكن إزالة األطراف من مواضعها.

#### 3.3 - **توصيل األجهزة األخرى بوحدة التحكم** HS824MC

فى حالة احتياج أجهزة أخرى فى النظام للتوصيل بالكهرباء. على سبيل المثال قارئ بطاقة الجهاز المرسل المستجيب أو ضوء اختيار المفتاح، يمكن توصيل هذه األجهزة بوحدة التحكم باستخدام األطراف "P.P( موجب(" و "إيقاف )سالب(" )**الشكل** 6(. ويبلغ الجهد الكهربى للتيار الكهربى 24 فولت تيار مستمر، -30% ÷ ،+50% مع تيار حالى متاح 200 مللى أمبير.

**مالحظة** – يظل الجهد الكهربى الموجود فى األطراف ".P.P "و "إيقاف" متصل حتى إذا كانت وظيفة "اإلستعداد" منشطة على البطاقة.

#### 3.4 - **عنوان إحالة الجهاز المتصل بوحدة تحكم** HS824MC

إلتاحة تعرف وحدة التحكم على األجهزة المتصلة بنظام BlueBus، فهى تحتاج الى أن يتم توجيهها. ينبغى أداء هذه العملية عن طريق وضع الموصل الكهربى على نحو صحيح على كل جهاز. انظر كتيب التعليمات المعنى والخاص باألجهزة المنفردة: انظر **الشكل أ وجدول** .2

وفى نهاية إجراء التركيب أو بعد إزالة الخلايا الكهروضوئية أو الأجهزة الأخرى، وينبغى عمل إجراء التعرف الذاتى لهذه الأجزاء. انظر الفقرة 3.6.

![](_page_6_Figure_12.jpeg)

![](_page_6_Picture_954.jpeg)

#### 3.5 - **التشغيل المبدئى والتوصيالت الكهربية**

بعد توصيل وحدة التحكم بالتيار الكهربى، قم بعمل الفحوصات التالية:

• بعد ثوانى قليلى، تأكد من ان مصباح LED( الديود الباعث للضوء( "Bluebus( "**الشكل** 7( يومض على نحو منتظم بتردد يبلغ حوالى ومضة واحدة فى كل ثانية.

• تأكد من أن مصابيح LED( الديود الباعث للضوء( الموجودة على الخاليا الكهروضوئية )**شكل** 7( تومض

)كل من TX و RX )ونوع الوميض ليس هاما خالل هذه المرحلة.

• تأكد من ان الضوء الوامض المتصل بمخرج FLASH منطفئ.

اذا لم يتم تحقيق الشروط السابق ذكرها، قم بإغالق التيار الكهربي المتصل بوحدة التحكم وتحقق من ً التوصيالت الكهربية التى تم القيام بها مسبقا.

#### 3.6 - **إكتشاف األجهزة المتصلة بوحدة التحكم** HS824MC

بعد التشغيل المبدئى، ينبغى أن تكون وحدة التحكم قادرة على التعرف على األجهزة التى تم توصيلها بمداخل "Bluebus "و "Stop"( "إيقاف"(.

#### **هام!** – **ينبغى القيام بعملية اإلكتشاف حتى فى حالة عدم توصيل أى أجهزة بوحدة التحكم.**

إن وحدة التحكم قادرة على التعرف على األجهزة المتعددة والتى تم توصيلها على نحو منفر من خالل اجراء الاكتشاف الذاتي وتعقب الأخطاء المحتملة. ولهذا السبب من الضرورى أداء الاكتشاف الذاتي في كل مرة يتم فيها إضافة جهاز جديد أو إزالة جهاز موجود بالفعل.

للإشارة الى ان عملية الاكتشاف الذاتى مطلوبة، تقوم مصابيح LED (الديود الباعث للضوء) L1 و L2 الموجودة على وحدة التحكم )**الشكل** 7( بإصدار عدد من الومضات البطيئة.

- .01 اضغط الزرين "Set**(** "**ضبط(** و فى نفس الوقت واستمر فى الضغط )**الشكل** 7(.
- .02 اترك األزرار عندما يبدأ مصباحى LED( الديود الباعث للضوء( 1L و 2L فى اإلضاءة )بعد حوالى 3 سنوات(.
	- .03 انتظر لبعض ثوانى حتى تنتهى وحدة التحكم من مرحلة التعرف على الجهاز.
- 04. فى نهاية هذه المرحلة، ينبغى أن يضيّ مصباح LED (الديود الباعث للضوء) "إيقاف" وينبغى أن ينطفأ كل من مصابيح LED( الديود الباعث للضوء( 1L و 2L( قد يبدأ مصابيح LED( الديود الباعث للضوء) 3L و 4L فى الوميض).

#### 3.7 - **اختيار نوع محرك التروس المتصل بوحدة التحكم** HS824MC **وإكتشاف مواقع التوقف الميكانيكية**

بعد أن يتم التعرف على األجهزة )الفقرة 3.6(، واختيار نوع المحركات المتصلة )انظر **الجدول** 3( ينبغى أيضا التعرف على مواضع التوقف الميكانيكية (الحد الأقصى للفتح والحد الأقصى للإغلاق). يوجد ثلاثة طرق ألداء هذا اإلجراء: **أتوماتيكى، يدوى، ومركب**.

فى وضع التشغيل اليدوى تتعرف وحدة التحكم مواضع اإلغالق الميكانيكية وتقوم بحساب أفضل قيمة موازنة مناسبة للمصراعين )SA، و SC، **الشكل ب**(

فى وضع التشغيل اليدوى، يتم برمجة المواضع الثمانية لنقاط التوقف الميكانيكية كل على حدة، محركا المصراعين الى النقاط المطلوبة. يمكن تحديد الموضع الذى يتم برمجته من خالل حالة وميض كل واحدة من المصابيح الثمانية )1L8-L)، انظر الجدول .4

فى وضع التشغيل المركب، يمكن عمل اإلجراء األتوماتيكى، ثم باستخدام اإلجراء اليدوي، يمكن تعديل واحد أو أكثر من المواضع، باستثناء المواضع "0" و"1" )**الفقرة ب**( والتى تتوافق مع مواقع نقاط التوقف الميكانيكية.

![](_page_6_Picture_955.jpeg)

![](_page_6_Figure_36.jpeg)

![](_page_6_Picture_956.jpeg)

3.7.1 - **عملية اإلكتشاف فى وضع التشغيل األتوماتيكى**

.01 اضغط الزرين "Set**(** "**ضبط(** و فى نفس الوقت واستمر فى الضغط.

**العربية**

- .02 اترك األزرار عندما يبدأ مصباح LED( الديود الباعث للضوء( 1L فى اإلضاءة )اختيار المحرك: لم يتم التنفيذ)، أو عندما يضيئ أى من مصابيح LED (الديود الباعث للضوء) L3 ... L3 (اختيار المحرك: **تم التنفيذ بالفعل**(.
- 03. اضغط أزرار ♦ أو ﴿ فى خلال 10 ثوانى للذهاب الى مصباح LED (الديود الباعث للضوء) المقابل لنوع محرك التروس المتصل بوحدة التحكم )انظر **الجدول** 3(;
- .04 اضغط الزر "Set( "**ضبط**( واستمر فى الضغط لمدة ال تقل عن 3 ثوانى لحفظ محرك التروس المختار. وبعد 3 ثوانى. يبدأ مصباح LED (الديود الباعث للضوء) 11 فى الوميض، ثم اترك الزر. 05. اضغط الزرين "Set" (ضبط) و "<sup>ف</sup>ى نفس الوقت واستمر فى الضغط.
- 06. اترك الأزرار عندما تبدأ مصابيح LED (الديود الباعث للضوء) "L3" و "L4" فى الوميض بسرعة )بعد حوالى 3 ثوانى(
	- .07 تأكد من أن التشغيل األتوماتيكى يكمل التسلسالت التالية من المناورات:
	- **أ** اإلغالق بسرعة منخفضة لمحرك التروس 1M وحتى نقطة التوقف الميكانيكية.
- **ب** اإلغالق بسرعة منخفضة لمحرك التروس M2 وحتى نقطة التوقف الميكانيكية. **ج** - الفتح بسرعة منخفضة لمحرك التروس 2M ومحرك التروس 1M وحتى نقطة التوقف الميكانيكية.
	- **د** اإلغالق بسرعة منخفضة لمحركي التروس 1M و 2M

**تحذيرات:**

- اذا لم تقم المناورة األولى )**أ**( بإغالق المصراع الذي يتحكم فيه المحرك 1M ولكنها تغلق المصراع الذى يتحكم فيه M2، اضغط الزر "♦" أو "♦" لإيقاف مرحلة الاكتشاف. وعند هذه النقطة، قم بتحويل التوصيالت الخاصة بالمحركات 1M و 2M على األطراف الموجودة على وحدة التحكم ثم تلك األطراف الخاصة بأجهزة التشفير المعنية، بعد هذا إبدأ اإلجراء من النقطة 05
- اذا كانت أول مناورتان )**أ و ب**( ال تقوما باإلغالق وإنما بالفتح. اضغط الزر "t "أو "u "إليقاف مرحلة االكتشاف. وعند هذه النقطة، على محرك التروس الذى اكمل مناورة الفتح، قم بتحويل قطبية سلكى محرك التروس 1M( األطراف 7 و9 من أجل 1M واألطراف 10 و12 من أجل 2M )بعد هذا إبدأ اإلجراء من النقطة .05
- .08 في نهاية مناورة اإلغالق للمحركين )**د**( ينطفئ المصباحين "3L "و "4L "لإلشارة الى أن اإلجراء قد انتهى على نحو صحيح.

#### **تحذيرات:**

- أثناء إجراء التعرف أثناء التشغيل األتوماتيكى، اذا تعثرت خلية كهروضوئية، أو تم تنشيط جهاز متصل بمدخل "إيقاف"، يتم اعتراض اإلجراء ويبدأ المصباح 1L فى الوميض. إلستئناف عملية التعرف، ينبغى بدء اإلجراء مرة أخرى من النقطة .05
- ً يمكن تكرار إجراء التعرف أثناء التشغيل األتوماتيكى فى أى وقت، أيضا بعد التركيب، على سبيل المثال بعد التعديالت على موضع نقاط التوقف الميكانيكية.

#### 3.7.2 - **عملية اإلكتشاف فى وضع التشغيل اليدوى**

#### **تنبيه!- من الخطوة** 05 **وما بعدها:**

- للتحرك من مصباح led (الديود الباعث للضوء) 1L1 الى 8L، اضغط لفترة قصيرة على زر ▶ أو زر ◆ )يضئ led( الديود الباعث للضوء( ليشير الى الوضع الحالى(، <u>اتحريك المحرك</u> فى اتجاه أو آخر، <u>اضغط على زر</u> ▶ أو ♦.
	- .01 اضغط الزرين "Set( "**ضبط**( و فى نفس الوقت واستمر فى الضغط.
- .02 اترك األزرار عندما يبدأ مصباح LED( الديود الباعث للضوء( 1L فى اإلضاءة )اختيار المحرك: **لم يتم التنفيذ**(، أو عندما يضيئ أى من مصابيح LED( الديود الباعث للضوء( 1L ... 8L( اختيار المحرك: **تم التنفيذ بالفعل(.**
- 03. اضغط أزرار ♦ أو ﴿ فى خلال 10 ثوانى للذهاب الى مصباح LED (الديود الباعث للضوء) المقابل لنوع محرك التروس المتصل بوحدة التحكم )انظر **الجدول** 3(
- .04 اضغط الزر "Set( "**ضبط**( واستمر فى الضغط لمدة ال تقل عن 3 ثوانى لحفظ محرك التروس المختار. وبعد 3 ثوانى. يبدأ مصباح LED (الديود الباعث للضوء) 11 فى الوميض، ثم اترك الزر.
- .05 يومض مصباح LED( الديود الباعث للضوء( 1L: **الموضع** 0 **من** 1M لجلب محرك 1 إلى **الموضع** 0 )**الفقرة ب**(: اضغط على األزرار أو عند الوصول الى الموضع،
- قم بتحرير الزر إليقاف المناورة. لحفظ الموضع اضغط زر "Set( "**الضبط**( واستمر فى الضغط عليه لمدة 3 ثوانى ثم حرره (بعد ثانيتين يظل مصباح LED (الديود الباعث للضوء) 1\_l مضيئًا وعند تحرير زر "الضبط" يبدأ مصباح LED (الديود الباعث للضوء) 12 فى الوميض).
	- يومض مصباح LED( الديود الباعث للضوء( 2L: **الموضع** 0 **من** 2M

لجلب محرك 2 إلى **الموضع** 0 )**الفقرة ب**(: اضغط على األزرار أو عند الوصول الى الموضع، قم بتحرير الزر إليقاف المناورة. لحفظ الموضع. اضغط زر "Set( "**الضبط**( واستمر فى الضغط عليه لمدة 3 ثوانى ثم حرره )بعد ثانيتين يظل مصباح LED( الديود الباعث للضوء( 2L ً مضيئا وعند تحرير زر "الضبط" يبدأ مصباح LED (الديود الباعث للضوء) 2L فى الوميض).

#### • يومض مصباح LED( الديود الباعث للضوء( 3L: **الموضع** SA **من** 2M

لجلب محرك 2 إلى **الموضع** SA**( الفقرة ب(:** اضغط على األزرار أو عند الوصول الى الموضع، قم بتحرير الزر لإيقاف المناورة. لحفظ الموضع. اضغط زر "**Set"** (ا**لضب**ط) واستمر فى الضغط عليه لمدة 3 ثوانى ثم حرره (بعد ثانيتين يظل مصباح LED (الديود الباعث للضوء) L3 مضيئًا وعند تحرير زر "الضبط" يبدأ مصباح LED (الديود الباعث للضوء) 4L فى الوميض).

#### • يومض مصباح LED( الديود الباعث للضوء( 4L: **الموضع** A **من** 1M

لجلب محرك 1 إلى **الموضع** A**( الفقرة ب(:** اضغط على األزرار أو عند الوصول الى الموضع، قم بتحرير الزر إليقاف المناورة. لحفظ الموضع. اضغط زر "Set**(** "**الضبط(** واستمر فى الضغط عليه لمدة 3 ثوانى ثم حرره )بعد ثانيتين يظل مصباح LED( الديود الباعث للضوء( 4L ً مضيئا وعند تحرير زر "الضبط" يبدأ مصباح LED (الديود الباعث للضوء) 5L فى الوميض).

### • يومض مصباح LED( الديود الباعث للضوء( 5L: **الموضع** A **من** 2M

لجلب محرك 2 إلى **الموضع** A**( الفقرة ب(:** اضغط على األزرار أو عند الوصول الى الموضع، قم بتحرير الزر إليقاف المناورة. لحفظ الموضع. اضغط زر "Set**(** "**الضبط(** واستمر فى الضغط عليه لمدة 3 ثوانى ثم حرره (بعد ثانيتين يظل مصباح LED (الديود الباعث للضوء) 5L مضيئًا وعند تحرير زر "الضبط" يبدأ مصباح LED (الديود الباعث للضوء) L6 فى الوميض).

#### • يومض مصباح LED( الديود الباعث للضوء( 6L: **الموضع** SC **من** 1M

لجلب محرك 1 إلى **الموضع** SA**( الفقرة ب(:** اضغط على األزرار أو عند الوصول الى الموضع، قم بتحرير الزر إليقاف المناورة. لحفظ الموضع. اضغط زر "Set( "**الضبط**( واستمر فى الضغط عليه لمدة 3 ثوانى ثم حرره (بعد ثانيتين يظل مصباح LED (الديود الباعث للضوء) L6 مضيئًا وعند تحرير زر "الضبط" يبدأ مصباح LED (الديود الباعث للضوء) 17 فى الوميض). • يومض مصباح LED( الديود الباعث للضوء( 7L: **الموضع** 1 **من** 1M

لجلب محرك 1 إلى **الموضع** 1 **)الفقرة ب(**: اضغط على األزرار أو عند الوصول الى الموضع، قم بتحرير الزر إليقاف المناورة. لحفظ الموضع. اضغط زر "Set( "**الضبط**( واستمر فى الضغط عليه

لمدة 3 ثوانى ثم حرره (بعد ثانيتين يظل مصباح LED (الديود الباعث للضوء) 7L مضيئًا وعند تحرير زر "الضبط" يبدأ مصباح LED (الديود الباعث للضوء) L8 فى الوميض).

- يومض مصباح LED( الديود الباعث للضوء( 8L: **الموضع** 1 **من** 2M
- لجلب محرك 2 إلى **الموضع** 1 **)الفقرة ب(:** اضغط على األزرار أو عند الوصول الى الموضع، قم بتحرير الزر إليقاف المناورة. لحفظ الموضع. اضغط زر "Set( "**الضبط**( واستمر فى الضغط عليه لمدة 3 ثوانى ثم حرره بعد ذلك للخروج من البرمجة )بعد ثانيتين يظل مصباح LED( الديود الباعث للضوء) 8\_l مضيئا حتى يتم تحرير زر "الضبط").

**مالحظة- البرمجة اليدوية فى أحد األنظمة مع محرك تروس واحد:** تابع على النحو الموصوف فى بداية هذه الفقرة من الخطوة .01 **وعند الخطوة** 05 تابع كما يلى:

- **قم ببرمجة المواضع المتعلقة بمصباح** LED( **الديود الباعث للضوء**( 1L( 0 **من** 1M )**و** 7L( 1 **من**  1M )**كما يلى**: اضغط على زر "Set( "**ضبط**( لمدة 3 ثوانى على األقل ثم قم بتحريره )بعد ثانيتين يظل مصباح LED (الديود الباعث للضوء) مضاءًا وعند تحرير زر "الضبط" يبدأ مصباح LED (الديود الباعث للضوء) فى الوميض).

- **ال تقم ببرمجة المواضع المتعلقة بمصباح** LED**( الديود الباعث للضوء(** 3L**(** SA **من** 2M**)**- 4L**(** A **من** 1M**)**- 6L**(** SC **من** 1M**)**: اضغط لفترة قصيرة على زر أو

#### 3.7.3 - **عملية االكتشاف فى وضع التشغيل المركب**

قم بهذا اإلجراء بعد استكمال دورة االكتشاف األوتوماتيكية:

- .01 اضغط الزرين "Set( "ضبط( و "u "فى نفس الوقت واستمر فى الضغط.
- .02 اترك الزر عندما يبدأ مصباح LED( الديود الباعث للضوء( 1L فى اإلضاءة )اختيار المحرك: **لم يتم التنفيذ أبدا**(، أو عندما يضيء أحد مصابيح LED( الديود الباعث للضوء( 1L ... 8L( اختيار المحرك: **تم التنفيذ بالفعل**(.
- 03. اضغط أزرار "♦" أو "﴿" في خلال 10 ثواني للذهاب الى مصباح Led (الديود الباعث للضوء) المقابل لنوع محرك التروس المتصل بوحدة التحكم )انظر **الجدول** 3(
- .04 اضغط الزر "Set( "**ضبط**( واستمر فى الضغط لمدة ال تقل عن 3 ثوانى لحفظ محرك التروس المختار. وبعد 3 ثوانى. يبدأ مصباح led( الديود الباعث للضوء) "1d" فى الوميض، عند هذه النقطة، اترك الزر.
- 05. اضغط لفترة قصيرة على زر "√" أو "<" لتحريك مصباح LED (الديود الباعث للضوء) (L8-L1) الى الموقع الذى يتم برمجته واستمر فى كل موضع، على النحو الموصوف فى الخطوة 05 إلجراء عملية االكتشاف فى وضع التشغيل اليدوى )الفقرة 3.7.2( كرر هذه العملية لجميع المواضع التى سيتم تعديلها.

الستكمال عملية االكتشاف فى وضع التشغيل اليدوى، اضغط زر "u "على نحو متكرر لتحريك مصباح LED )الديود الباعث للضوء( الوامض إلى بعد الموضع 8L

#### 3.8 - **فحص حركات البوابة**

فى نهاية اجراء االكتشاف، من المستحسن جعل وحدة التحكم القيام بعدد من مناورات الفتح والغلق لضمان الحركة الصحيحة للبوابة وللتحقق من عيوب التركيب واإلعداد.

- .01 اضغط على مفتاح "Open( "فتح(. تحقق من الموازنة الصحيحة للمصراعين عند الفتح وتأكد من أن مناورة الفتح تضم مرحلة التسارع، ومرحلة السرعة الثابتة ومرحلة انخفاض السرعة. وفى نهاية المناورة، ينبغى أن يتوقف المصراعين قبل نقطة التوقف الميكانيكية للفتح ببضع سنتيمترات.
- .02 اضغط على المفتاح "Close( "إغالق(. وتأكد من أن مناورة اإلغالق تضم مرحلة التسارع، ومرحلة السرعة الثابتة ومرحلة انخفاض السرعة. وتحقق من الموازنة الصحيحة للمصراعين عند اإلغالق وفى نهاية المناورة، ينبغى أن ينغلق المصراعين تماما عند نقطة التوقف الميكانيكية.
- .03 تحقق من أن الضوء الوامض يضيئ على فترات زمنية تساوى 0.5 ثانية عند اإلضاءة و 0.5 ثانية عند االنطفاء أثناء المناورات.

### 4 **االختبار وبدء التشغيل**

تعد هذه أهم المراحل في التشغيل اآللي لضمان أعلى درجات األمان للنظام، وهذا االختبار يمكن اجراؤه ككشف دوري لأجهزة التشغيل الآلي، ويجب أن يتم اجراء الاختبار والجاهزية للجهاز بواسطة أشخاص مهرة ومؤهلين، والذين هم مسؤولين عن االختبارات الالزمة للتحقق من الحلول المعتمدة وفقا للمخاطر الحادثة، كما أنهم مسئولين عن ضمان احترام جميع الأحكام القانونية والمعايير والأنظمة، وعلى وجه الخصوص جميع متطلبات المعيار 12445 EN والذي ينص على اختبار طرق لفحص التشغيل اآللي لألبواب والبوابات، والبد أن تخضع األجهزة اإلضافية الختبار معين للحصول على الوظائف والتفاعل الصحيح مع HS824MC، يرجى العودة إلى كتيبات التعليمات الخاص باألجهزة الفردية.

#### 4.1 - **االختبار**

إن تسلسل العمليات التي يتعني القيام بها لالختبار واملبينة أدناه يشير إلى نظام منوذجي )**الشكل** 2(

- 1 تأكد من أن كل ما ورد في فصل تحذيرات التثبيت قد تم قراءته
- 2 افصل محرك التروس الخاص بالتشغيل اليدوي كما هو موضح في دليل التعليمات ذات الصلة، وبالضغط عند النقطة المحددة للتشغيل اليدوي، تحقق من إمكانية فتح وغلق المصاريع بقوة أقل من N393-
	- 3 اغلق محرك التروس (انظر دليل التعليمات المعنية)
- 4 باستخدام أجهزة التحكم (المرسل، مفتاح تبديل يعمل بالأزرار أو أزرار التحكم الخ...) يتم اجراء اختبارات فتح وغلق وإيقاف البوابة والتأكد من أن حركة المصراع تتوافق مع المواصفات، يتم اجراء االختبار عدة مرات للتحقق من حركة المصراع ووجود أي عيوب في جمع وتعديل نقاط االحتكاك المحتملة.
- 5 عملية التحقق من سلامة جميع أجهزة النظام في وقت واحد (الخلايا الضوئية والحواف الحساسة الخ...)، في كل مرة يتم فيها تنشيط الجهاز فإن مصباح LED (الديود الباعث للضوء) "BLUEBUS" في وحدة التحكم يجب أن يومض بسرعة مرتين لتأكيد التسليم بصحة الحدث.

6 إذا تم حماية الحاالت الخطرة الناتجة عن حركة المصارع عن طريق الحد من قوة التأثير، قم بقياس القوة كما هو محدد في معيار 12445 EN، إذا تم استخدام قوة التحكم في محرك التروس كوظيفة مساعدة مع نظام التقليل من تأثير القوة، قم باختبار وتحديد اإلعداد الذي سيحصل على أفضل النتائج

#### 4.2 - **التجهيز للتشغيل**

**يمكن أن يتم تنفيذ التجهيز للتشغيل فقط بعد النتائج اإليجابية لكل مراحل االختبار**

- 1 قم بإعداد المستندات التقنية للتشغيل اآللي، والتي يجب أن تحتوي على المستندات التالية: الرسم العام للتشغيل اآللي والرسم البياني لألسالك الكهربائية وتقييم المخاطر والحلول المعتمدة وبيان المصنع حول تطابق كل الأجهزة المستخدمة وبيان فني التركيب حول المطابقة
- 2 قم بوضع ملصق على الباب ليوضح البيانات التالية على األقل: نوع نظام التشغيل اآللي، واسم وعنوان جهة التصنيع (الشخص المسئول عن "التجهيز للتشغيل")، والرقم المسلسل، وعام التصنيع وعالمة CE.
- 3 وضع لوحة البيانات على الباب والتي تحدد على األقل البيانات التالية: نوع التشغيل اآللي واسم وعنوان المصنع (المسؤول عن عملية التجهيز للتركيب) والرقم التسلسلي وسنة الصناعة وعلامة CE.
	- 4 ترجمة "**نشرة عمليات**" التشغيل اآللي وإرساله إلى المالك.
- 5 ترجمة نموذج "**جدول الصيانة**" والذي يشمل كل إرشادات عملية الصيانة لكل أجهزة التشغيل اآللي وإرساله إلى المالك.
	- 6 قبل تجهيز التشغيل اآللي تأكد من أن المالك لديه المعلومات الكافية عن كل المخاطر المرتبطة بذلك.

لجميع الوثائق المذكورة أعاله تقدم Nice كتيب إرشادات وأدلة ونماذج معبأة سلفا عبر خدمة الدعم الفني، زوروا أيضا www.nice-service.com

5 **البرمجة**

يوجد في وحدة التحكم ثالثة مفاتيح OPEN**( فتح(** ))،) SET (STOP( **وإيقاف )ضبط((**، CLOSE **)وغلق(** ) )والتي يمكن استخدامها للتحكم في الوحدة أثناء عملية االختبار ولبرمجة الوظائف المتاحة. يتم تقسيم الوظائف المتاحة القابلة للبرمجة إلى مستويين ويتم عرض )1L…8L )وضعهما النسبي للتشغيل عن طريق ثمانية مصابيح (<u>على وحدة التحكم مصباح LED (الديود الباعث للضوء) مفتوح</u> = الوظيفة نشطة،

**العربية**

غلق مصباح LED (الديود الباعث للضوء) = الوظيفة غير نشطة). **استخدم مفاتيح البرمجة التالية:**

OPEN**( فتح(** )): – مفتاح للتحكم في فتح البوابة: وهو مفتاح االختيار خالل عملية البرمجة.

SET/STOP**( إيقاف/ضبط(**: مفتاح لوقف الحركة، إذا تم الضغط عليه لما يزيد على 5 ثواني فإنه يتيح

الدخول إلى وضعية البرمجة. CLOSE**( غلق(** )): – مفتاح للتحكم في غلق البوابة وهو مفتاح االختيار خالل عملية البرمجة.

#### 5.1 - **برمجة المستوى األول )وظائف التشغيل واإليقاف(**

جميع وظائف المستوى 1 تم وضعها افتراضيا على "OFF( "**إيقاف**( ويمكن تعديلها في أي وقت، للتحقق من الوظائف راجع **الجدول** ،5 والجراءات البرمجة راجع **الجدول** .6

**هام!** – في إجراءات البرمجة، يكون الحد األقصى للفاصل الزمني الذي يمكن أن يمر بين تنشيط مفتاح واحد وتنشيط المفتاح التالي، هو 10 ً ثوان. وفي حالة انقضاء هذا الفاصل الزمني، تنتهي اإلجراءات آليا، مع تسجيل التعديالت التي تمت حتى تلك المرحلة.

![](_page_8_Picture_601.jpeg)

![](_page_8_Picture_602.jpeg)

**مالحظة** – خالل هذا االجراء يجب تكرار النقطتين 03 و04 عند برمجة الوظائف األخرى الى فتح أو غلق خالل المرحلة نفسها.

#### 5.2 - **برمجة المستوى الثاني )المعلمات القابلة للتعديل(**

جميع وظائف المستوى الثاني تم ضبطها افتراضيا كما هو مبين في **الجدول** 7 باللون **الرمادي** ويمكن تعديلها في أي وقت كما هو موضح في **الجدول** .8 يمكن ضبط المعلمات على مقياس من 1 الى ،8 وللتحقق من القيمة المقابلة لكل مصباح LED( الديود

![](_page_9_Picture_816.jpeg)

![](_page_10_Picture_543.jpeg)

تم تظليل إعدادات المصنع باللون الرمادي.<br>.

![](_page_10_Picture_544.jpeg)

#### 5.3 - **الوظائف الخاصة**

#### 5.3.1 - **الوظيفة:** "**التحرك على أى حال**"

تسمح هذه الوظيفة ببدء التشغيل األتوماتيكى حتى عندما ال تعمل أى من أجهزة األمان على نحو صحيح أو عندما تكون معطلة.

يمكن التحكم فى التشغيل األتوماتيكى في وضع "run-to-hold( "**االستمرار في التشغيل**( تابع كما يلى:

.01 ارسل أمر لتشغيل البوابة باستخدام جهاز إرسال أو مفتاح اختيار، الخ. اذا عمل كل شئ على نحو

- صحيح، سوف تتحرك البوابة على نحو طبيعى، واإل تابع كما يلى:
- .02 فى خالل 3 ثوانى قم بتنشيط وحدة التحكم مرة أخرى واتركها منشطة.

.03 بعد حوالى ثانيتين تقوم البوابة بعمل الحركة المطلوبة في وضع "االستمرار في التشغيل فقط طالما أن وحدة التحكم منشطة.

اذا لم تعمل أجهزة األمان، يومض المصباح الوامض لفترة قصيرة لإلشارة الى نوع المشكلة )انظر الفصل -6 جدول 10).

#### 5.3.2 - **الوظيفة:** "**تحذير الصيانة**"

تعمل هذه الوظيفة لإلشارة الى التوقيت الذى يتطلب فيه التشغيل األتوماتيكى صيانة. ويتم اعطاء اشارة تحذير الصيانة بواسطة مصباح متصل بمخرج .A.C.S( ضوء البوابة المفتوحة( عندما يتم برمجة المخرج كضوء صيانة". ويتم توضيح إشارات مصباح التحذير المتعددة فى **الجدول** .9

![](_page_10_Picture_545.jpeg)

لبرمجة قيمة الحد لعمليات الصيانة، انظر **الجدول** .8

#### 5.4 - **مسح الذاكرة**

لمسح ذاكرة وحدة التحكم واستعادة جميع إعدادات المصنع. تابع كما يلي: اضغط الأزرار "♦" و "♦" حتى تبدأ مصابيح 1L و 2L فى الوميض.

**العربية**

![](_page_11_Picture_0.jpeg)

تستطيع بعض الأجهزة إصدار اشارات تقوم بالتعرف على حالة التشغيل الخاصة بها أو تتعرف على الأعطال الممكنة.

راذا اتصل ضوء وامض بمخرج FLASH الموجود على وحدة التحكم، سوف يومض بفاصل زمني يبلغ 1 ومن الممكن التحقق من الاعطال التي حدثت خلال المناورات 8 الأخيرة. انظر ا**ل**جدول 12.

ثانية خالل المناورة. واذا حدث العطل، سوف يصدر الضوء الوامض ومضتين أقصر تفصلهم فترة توقف تبلغ

ثانية واحدة. ويوضح **الجدول** 10 سبب وحل كل نوع من أنواع اإلشارة.

كما أن مصابيح LED الموجودة على وحدة التحكم تصدر أيضا إشارات.

ويوضح **الجدول** 11 سبب وحل كل نوع من أنواع اإلشارة.

![](_page_11_Picture_602.jpeg)

![](_page_11_Picture_603.jpeg)

![](_page_12_Picture_715.jpeg)

### 7 **تفاصيل أخرى**

الملحقات التالية غير متوفرة لوحدة التحكم HS824MC: أجهزة االستقبال OXI وSMXI، ومبرمج Oview، ووحدة الطاقة الشمسية Solemyo، والبطارية العازلة 324PS

#### 7.1 - **توصيل مستقبل الراديو**

يوجد لدى وحدة التحكم توصيلة لاستقبال الراديو (ملحقات اختيارية) تنتمي الى عائلات SMXI وOXI. لتوصيل جهاز االستقبال، قم بفصل الطاقة من وحدة التحكم واتبع ما هو موضح في **الشكل** ،8 **الجدول** 13 **والجدول 14** ، والذي يوضح الأوامر المترتبة على المدخلات الموجودة بوحدة التحكم.

![](_page_12_Picture_716.jpeg)

![](_page_12_Picture_717.jpeg)

#### **الجدول رقم** 14

#### OXI **/** OXIFM **/**OXIT **/** OXITFM **في الوضع الممتد** II

![](_page_12_Picture_718.jpeg)

### 7.2 - **توصيل وحدة برمجة** Oview

يمكن موصل 4BusT في وحدة التحكم من االتصال ببرمجة وحدة Oview ، والتي تمكن إدارة كاملة وسريعة للتركيب، الصيانة واستكشاف األخطاء وإصالحها من أي خلل في التشغيل اآللي كامل نظام. للوصول إلى الموصل، والمضي قدما كما هو مبين في الشكل. )9( وربط موصل إلى مقعدها. يمكن أن تكون Oview مرتبطة في الوقت نفسه إلى عدد من وحدات التحكم )حتى 5 دون أي احتياطات خاصة، تصل إلى 60 بعد التحذيرات ذات الصلة)، ويمكن أن يظلوا على اتصال fوحدة التحكم أثناء التشغيل العادي للتشغيل اآللي. في هذه الحالة المحددة "المستخدم" يتم ارسال األوامر مباشرة إلى وحدة التحكم. ومن الممكن أيضا أن يتم تحديث البرامج الثابتة. إذا كان راديو عائلة OXI المتلقي موجود في وحدة التحكم، فيمكن لـ Oview من الوصول إلى المعلمات من مرسالت قد تم حفظها في هذا المتلقي. مزيد من المعلومات متاحة في دليل تعليمات "نظام أوبرا".

#### 7.3 - **توصيل نظام الطاقة الشمسية** Solemyo

الى نظام الطاقة الشمسية، انظر الى **الشكل .**10

**هام: عند التشغيل اآللي لنظام** Solemyo**، يجب فصل الكهرباء عنه في نفس الوقت من المحوالت الكهربائية**

للمزيد من المعلومات، يرجى الرجوع الى دليل التعليمات.

#### 7.4 - **توصيل البطارية العازلة موديل** 324PS**،**

لتوصيل البطارية العازلة، انظر الى الشكل **رقم** .10 للمزيد من المعلومات، نرجو الرجوع إلى دليل االستخدام

**العربية**

هناك حاجة إلى الصيانة الدورية للحفاظ على مستوى ثابت من سالمة و ضمان أقصى قدر من المتانة.

يجب إجراء الصيانة بما يتفق بدقة مع أحكام السالمة المنصوص عليها في هذا الدليل ومع متطلبات القوانين والمعايير المطبقة.

**هام** – يجب أثناء الصيانة والتنظيف قطع االتصال وحدة التحكم من امدادات الطاقة الكهربائية.

ألجهزة أخرى غير HS824MC اتباع التعليمات التي وردت في ذات الصلة ببرامج الصيانة.

لصيانة HS824MC من المقرر أن ال يستغرق أكثر من 6أشهر أو 20000 من المناورات بعد الصيانة السابقة.

إلجراء الصيانة، والمضي قدما على النحو التالي:

- .01 قطع جميع مصادر الطاقة الكهربائية، بما في ذلك البطاريات العازلة؛
- .02 فحص جميع المواد التي تشكل وحدة التحكم ، مع االنتباه إلى تآكل أو أكسدة بعض األجزاء؛ استبدال األجزاء التي ليست في أفضل الة؛

.03 إعادة توصيل التيار الكهربائي وإجراء عمليات التدقيق المذكورة في الفصل 4.1 – االختبار

![](_page_13_Picture_11.jpeg)

كما هو الحال بالنسبة للتركيب، وبالمثل في نهاية العمر االفتراضي للمنتج والتفكيك ويجب تنفيذ عمليات الغاء من قبل موظفين مؤهلين.

هذا المنتج مصنوع من أنواع مختلفة من المواد، وبعضها يمكن إعادة تدويرها في حين يجب أن يتم تفكيك اآلخرين. طلب معلومات عن إعادة التدوير والتخلص يتوخى أساليب للوائح المحلية في منطقتك لهذه الفئة من المنتجات.

**المهم** – بعض أجزاء من المنتج تحتوي على مواد قد املوثة أو خطرة ، إذا تم إطالقها في البيئة، وتسبب أضرارا خطيرة على البيئة أو على صحة اإلنسان.

> كما أشار إلى ذلك جنبا إلى جنب ، الى أن التخلص من هذا المنتج مع النفايات المنزلية ممنوع منعا باتا. فصل النفايات عند للتخلص منها إلى فئات، وفقا لألساليب التي وضعتها

![](_page_13_Picture_16.jpeg)

التشريعات الحالية في منطقتك، أو إعادة المنتج إلى تاجر التجزئة عند شراء نسخة جديدة. **المهم** – قد يفرض التشريع المحلي غرامات باهظة تجاه أي تصرف غير قانوني لهذا المنتج.

#### **التخلص من البطاريات االحتياطية )إذا كان موجودا(**

**المهم** – وحتى لو خرج، قد تحتوي البطاريات على مواد ملوثة بالتالي ال يتم التخلص منها في جمع النفايات العادية.

يجب التخلص مهان منفصلة وفقا ألساليب جمع النفايات على النحو المتوخى للمعايير المحلية الحالية.

#### **الصفات التقنية للمنتج**

#### **االنذارات:**

• جميع الخصائص التقنية تشير إلى أن تكون درجة حرارة الغرفة من 20 درجة مئوية (±5 درجة مئوية).

![](_page_13_Picture_500.jpeg)

[\*] يمكن برمجة الأضواء الوامضة، و تحذيرات قفل البوابة بوظائف أخرى (انظر الى الجدول رقم 5– وظيفة المستوى الأول). تختلف الخصائص الكهربائية للمخرج طبقا للبرمجة

**االضوء الوامض:** W 21 ,Vdc12 **على حد أقصى**

**القفل الكهربائي:** V 15 Vac12 **على حد أقصى**

**المخرجات األخرى )جميع األنواع(**/ 1 **مصباح التتابع )٪**30**- و** +50**( )**4

## **تعليمات وتحذيرات للمستخدم**

قبل استخدام نظام التشغيل األتوماتيكى الخاص بك ألول مرة، اطلب من فني التركيب توضيح األخطار الباقية التى يمكن ان تحدث وقم بقضاء بعض الدقائق فى قراءة دليل تعليمات وتحذيرات المستخدم الذى سيمنحك اياه فنى التركيبات. احتفظ بهذا الدليل لالستخدام المستقبلي وقم بمنح الدليل إلى المالك الجديد لنظام التشغيل الأتوماتيكى.

**هام!** – **إن نظام التشغيل التلقائي الخاص بك هو جهاز ينفذ األوامر التي توجهها إليه بدقة، لذا فإن إساءة االستعمال أو االستعمال الغير مسئول قد يؤدي إلى التعرض لمخاطر:** 

- **ال تقم بتشغيل نظام التشغيل األتوماتيكى إذا تواجدت حيوانات او اى اجسام فى مرمى حركة عمله.**
	- **ال تلمس اجزاء من نظام التشغيل األتوماتيكى أثناء تحرك البوابة أو الباب.**
- **إن الخاليا الكهروضوئية ليست أجهزة أمان وانما هى أجهزة مساعدة. وقد تم انشائها بواسطة تقنية يمكن االعتماد عليها ولكنها يمكن أن تتعطل أو تنكسر فى المواقف القصوى ولكن فى بعض الحاالت قد ال يتضح هذا العطل على الفور. ولهذا السبب الحظ التحذيرات**  التالية عند استخدام نظام التشغيل الأتوماتيكي.

- **ال تقم بالمرور من البوابة اال بعد توقفها تماما عن الفتح وعندما تتوقف المصارع عن الحركة.**

- **ال تمر أبدا من خالل الباب أو البوابة أثناء إغالقهم!**
- **قم بعمل الفحص الدورى للتشغيل الصحيح للخاليا الكهروضوئية.**

• **األطفال**: تم تصميم أنظمة التشغيل األتوماتيكى لضمان توفر مستويات عالية من األمان وقد تم تزويدها بأجهزة اكتشاف تمنع الحركة إذا كان هناك أشخاص أو أشياء في نطاق تشغيلها. وعلى الرغم من ذلك، يجب عدم السماح للأطفال باللعب بالقرب من أنظمة التشغيل الأتوماتيكي وللحيلولة ً دون أي عمليات تشغيل عارضة. يرجى االحتفاظ بجميع وحدات التحكم بعيدا عن متناول األطفال: **انها ليست لعبة!**

• ينبغي عدم السماح باستخدام المنتج لألطفال أو األشخاص ذوى اإلعاقات البدنية أو الحسية أو العقلية أو أولئك الذين لم يتلقوا التدريب الكافي على االستخدام اآلمن للمنتج.

• **األعطال**: إذا الحظت عدم عمل نظام التشغيل األوتوماتيكي على نحو صحيح، فافصل مصدر الطاقة الكهربية عن النظام وقم بتشغيل جهاز التحرير اليدوي لمحرك التروس. )راجع دليل التعليمات) لتشغيل البوابة يدويًا. لا تحاول القيام بأية أعمال إصلاح، واتصل بفني التركيب للحصول على مساعدته.

• **ال تعمد إلى إجراء تعديالت على النظام أو برمجته أو المعلمات أو تعديلها بأى شكل من األشكال حتى وإن كنت ترى أنه يمكنك القيام بذلك: ذلك أن فني التركيب هو الشخص المسئول عن النظام.**

• **فى حالة التلف او فى حالة انقطاع التيار الكهربى**: ريثما تنتظر وصول فنى التركيبات أو ريثما يأتى التيار الكهربى مرة اخرى ما زال بامكانك تشغيل النظام كأى نظام فتح يدوى اخر اذا لم ً يكن مجهزا ببطارية عازلة. عليك القيام بعملية تحرير اليدوية لمحرك التروس )انظر كتيب التعليمات) وقم بتحريك مصراع البوابة يدويًا على النحو المطلوب.

**حدوث عطل فى أجهزة األمان**: يمكن استمرار التشغيل األتوماتيكى حتى فى حالة عدم عمل أجهزة الأمان على نحو صحيح أو فى حالة تعطلها. يمكن التحكم فى البوابة فى وضع "

- .01 قم بإرسال أمر لتشغيل البوابة باستخدام جهاز إرسال أو مفتاح إختيار، الخ. اذا تم تشغيل كل شئ على نحو صحيح، سوف تتحرك البوابة على نحو طبيعى، وإال امض قدما كما يلى:
	- .02 فى خالل 3 ثوانى، قم بتشغيل وحدة التحكم مرة أخرى واتركها نشطة.

 $\chi$ 

.03 بعد حوالى ثانيتين، سوف تقوم البوابة بعمل الحركة المطلوبة في وضع التشغيل "االستمرار في التشغيل"، أي أن البوابة سوف تستمر فى الحركة فقط طالما أن وحدة التحكم نشطة.

**ِّ هام!- في حالة تعطل أجهزة السالمة، ينبغى أن يقوم أحد الفنيين المؤهلين باصطالحهم بأسرع ما يمكن .**

• يجب توثيق االختبار النهائي وعمليات الصيانة الدورية وأية عمليات إصالح بواسطة الشخص الذي قام بإجرائها؛ ويجب أن تبقى هذه الوثائق في عهدة مالك النظام. ان عملية الصيانة الوحيدة الموصى بها والتى يصرح للمستخدم بإجراؤها دوريا تتعلق بتنظيف زجاج الخلية الكهروضوئية )استخدم قطعة قماش رطبة قليال وناعمة( وإزالة المصارع أو أى قطع من األحجار التى قد تتسبب في إعاقة نظام التشغيل األوتوماتيكي. **هام!** – للحيلولة دون تشغيل البوابة بالمصادفة، قم بتحرير نظام التشغيل الأتوماتيكي قبل المضى قدمًا (على النحو الموضح أدناه).

• **الصيانة**: شأنه في ذلك شأن أي جهاز، يحتاج نظام التشغيل األوتوماتيكي إلى إجراء عمليات صيانة دورية لضمان إطالة عمره وتوفير األمان الكامل له، شأنه في ذلك شأن أي جهاز. قم بالترتيب مع فني التركيب إلجراء جدول صيانة دورية. هذا وتوصي Nice بإجراء فحوص صيانة كل ستة أشهر لضمان التشغيل بشكل عادي بالمنزل، لكن ذلك الفاصل الزمني قد يتباين بحسب تكرار االستخدام. **ُال يصرح إال لألشخاص المؤهلين، دون غيرهم، بالقيام بإجراء الفحوصات ُ وعمليات الصيانة وعمليات اإلصالح ال يصرح إال لألشخاص المؤهلين، دون غيرهم، بالقيام بإجراء الفحوصات وعمليات الصيانة وعمليات اإلصالح**

• **التخلص منه**: بعد انتهاء العمر التشغيلى للنظام األتوماتيكى، تأكد من أن عملية التخلص تتم ً بواسطة أشخاص مؤهلين، كما يجب إعادة تدوير المواد أو التخلص منها وفقا للتشريعات ا<mark>لمع</mark>مول بها محليًا .

• **اذا تم اعتراض التشغيل األتوماتيكى عن طريق أمر** "**اعتراض التشغيل األتوماتيكى**": بعد ارسال الأمر، لن تتحرك البوابة ويصدر المصباح الوامض 9 ومضات قصيرة.

![](_page_15_Picture_1.jpeg)